# **Handling failed requests**

**Volodymyr Yurchenko, IT-SD-TAB**

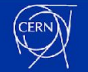

## **What are failed requests?**

- Normal operations workflow is described in <https://indico.cern.ch/event/1227241/contributions/5348164/>
- Requests end up in QueueFailed after
	- 2 in-mount retries for archive jobs
	- 3 in-mount retries  $\times$  2 mounts for retrieve jobs
	- no retries for repack
- $\bullet$  Remain in the archive buffer
- May indicate a problem in the system (hardware issue, critical bug)
- Can be listed by `cta-admin fr ls`

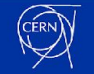

# **CTA incident 17-18 July 2021 on EOSCTAPUBLIC**

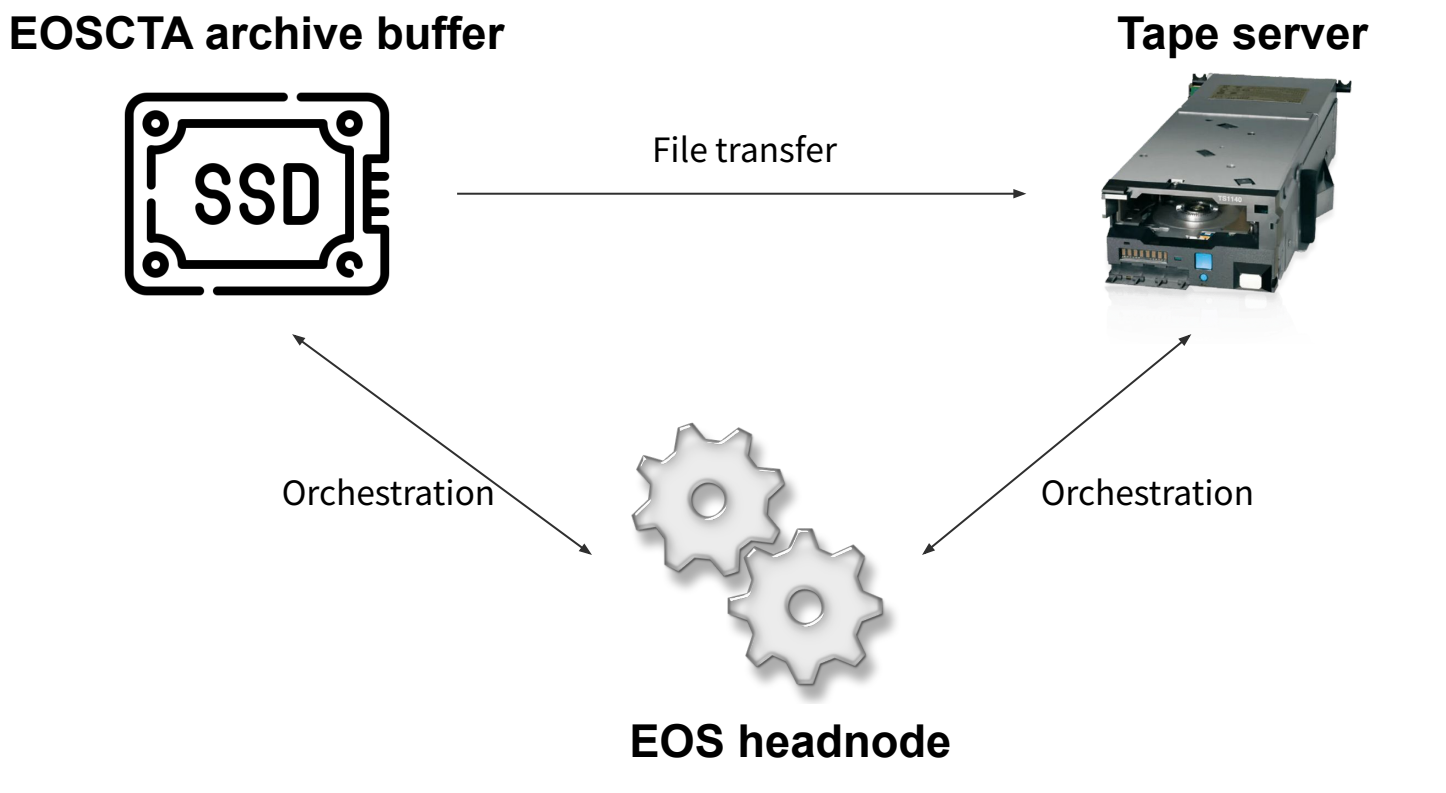

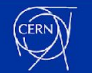

# **CTA incident 17-18 July 2021 on EOSCTAPUBLIC**

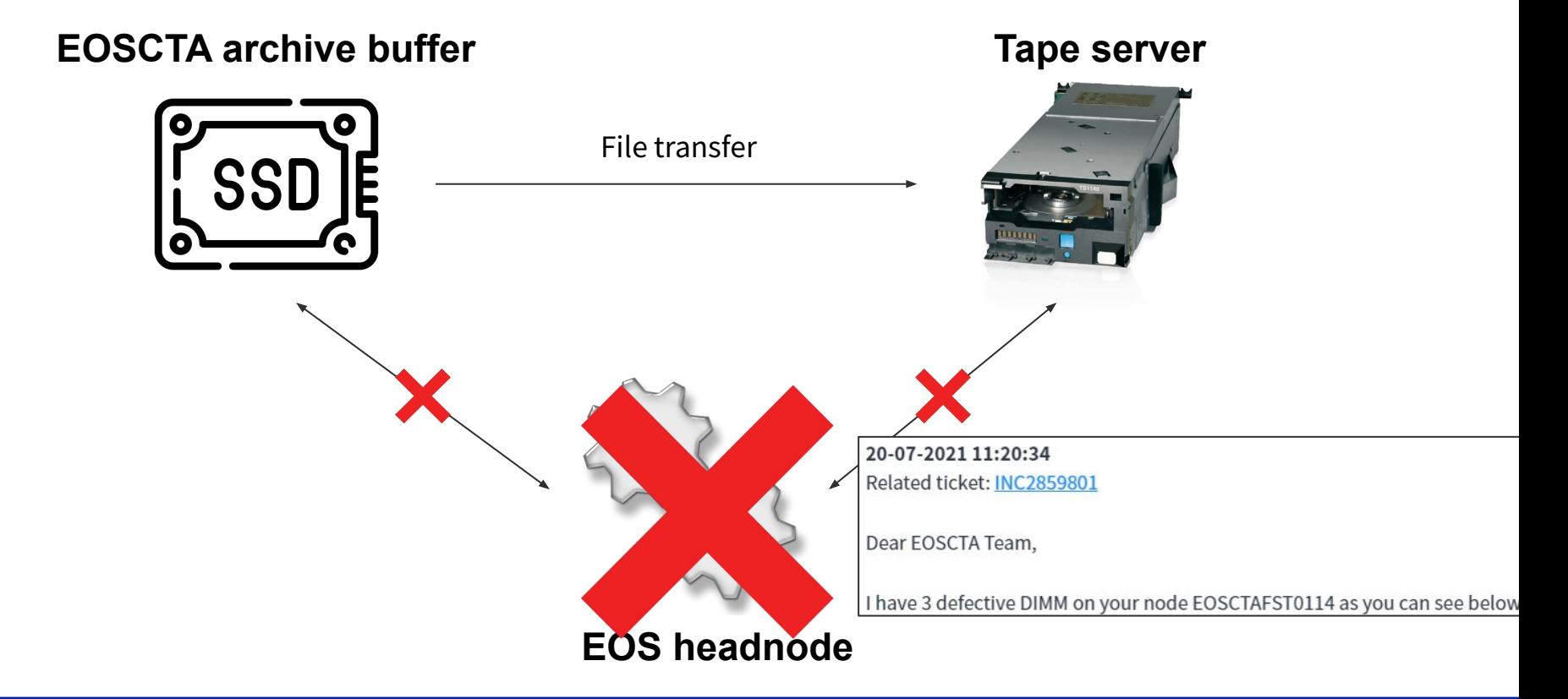

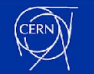

# **CTA incident 17-18 July 2021 on EOSCTAPUBLIC**

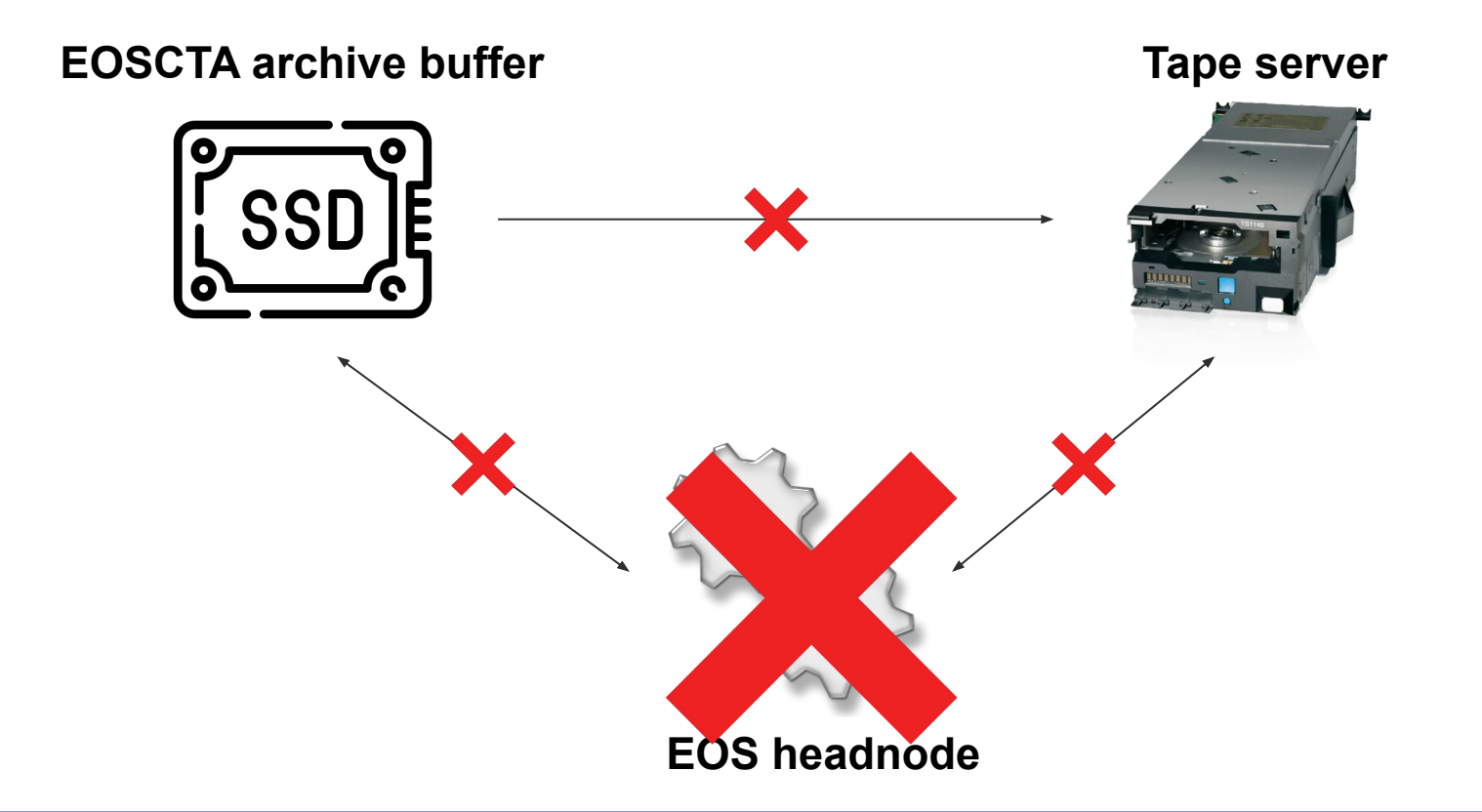

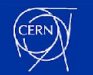

#### **How to recover?**

- **Ask user** to re-transfer
- **Reinject:** send CLOSEW event to CTA to trigger archiving of a disk file
	- enabled by EOS WorkFlow Engine
	- more details on EOS+CTA workflows: <https://indico.cern.ch/event/985953/contributions/4238328/>
- **●** Or **ignore** (e.g. repack failed requests)

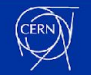

## **Reasons for reinjection**

Reduce the number of transfers made by user

- Free up archive buffer space on shared instances
- Quickly recover from the incidents

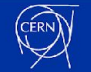

# **Scripts to handle failed requests**

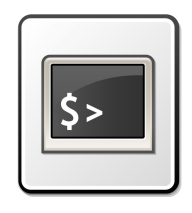

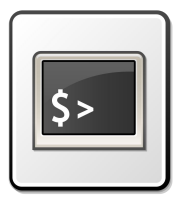

reinject.sh

classify.sh

- 1. Dump requests to a json file
- 2. Filter out files that:
	- were deleted by user
	- were overwritten by user
	- have wrong fileID (but same path and not on tape)
	- successfully written to tape
	- have valid request still ongoing
	- request the second copy
	- have no archiveID to be reinjected!

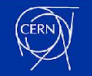

# **Scripts to handle failed requests**

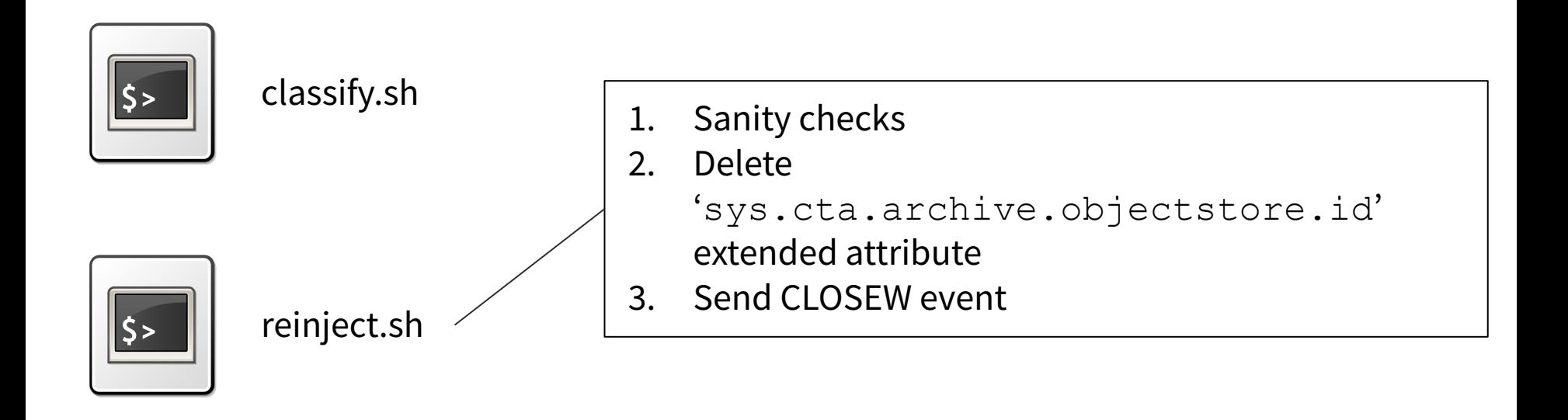

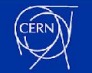

#### **Automated classification**

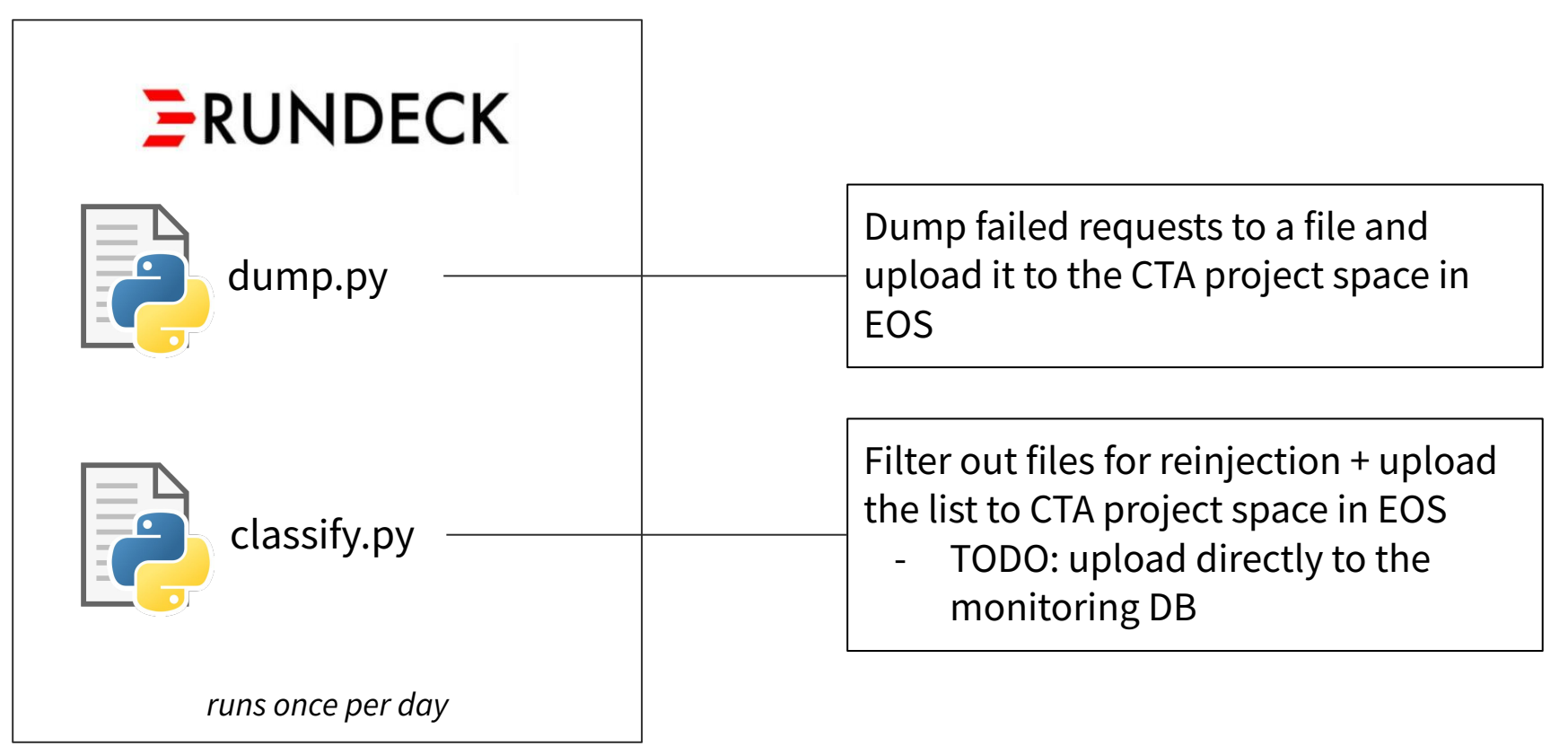

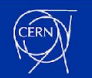

#### **Next steps**

- Integrate the classification scripts with the monitoring system
- Make them publicly available

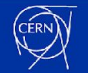

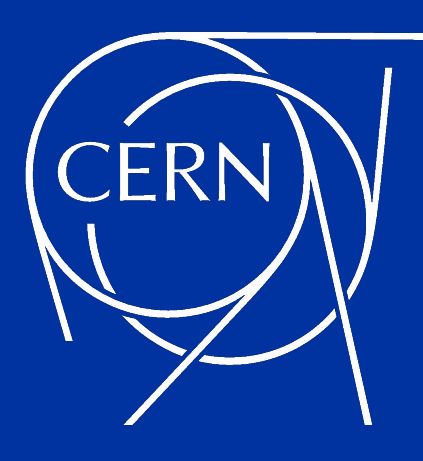